# **Gitinfo Lua** package<sup>∗</sup>

Erik Nijenhuis [〈erik@xerdi.com〉](mailto:erik@xerdi.com)

12th February 2024

This file is maintained by **Xerdi**. Bug reports can be opened at <https://github.com/Xerdi/gitinfo-lua>.

#### **Abstract**

This project aims to display git project information in PDF documents. It's mostly written in Lua for executing the git commands, therefore making this package only applicable for lualatex with shell escape enabled. If lualatex isn't working for you, you could try [gitinfo2](https://ctan.org/pkg/gitinfo2) instead. For LATEX it provides a set of standard macros for displaying basic information or setting the project directory, and a set of advanced macros for formatting commits and tags.

## **Contents**

## **Index**

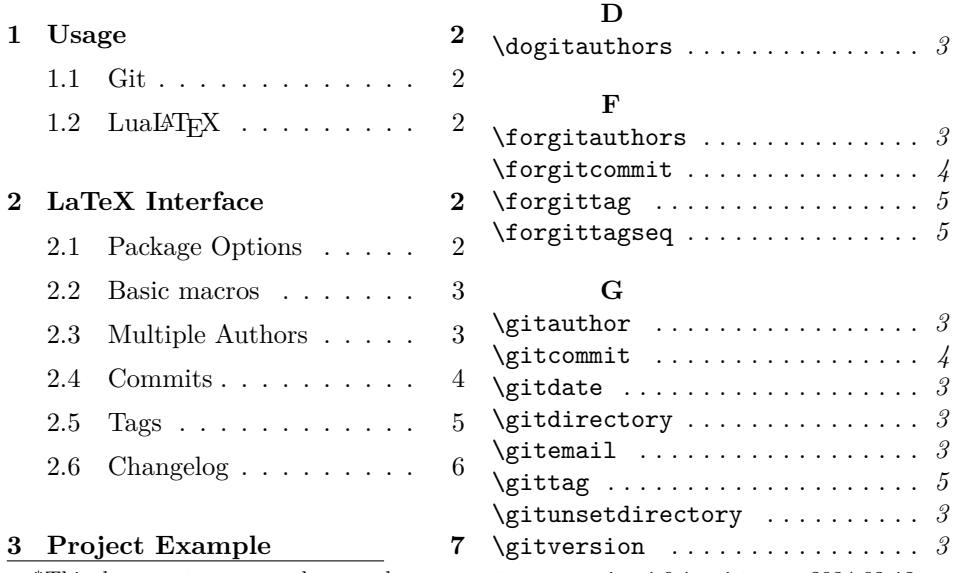

<sup>∗</sup>This document corresponds to package gitinfo-lua version 1.0.1 written on 2024-02-12.

## <span id="page-1-0"></span>**1 Usage**

For the package to work one should work, and only work, with LuaT<sub>EX</sub>. Another prerequisite is that there is an available git repository either in the working directory, or somewhere else on your machine (see section [2.2\)](#page-2-0).

#### <span id="page-1-1"></span>**1.1 Git**

For this package to work at a minimum, there has to be an initialized Git repository, and preferably, at least with one commit. For example, the following minimal example should do the trick already:

```
mkdir my_project
cd my_project
echo "# My Project" > README.md
git init && git commit -am "Init"
```
Listing 1: Minimal Git setup

Then in order for the changelog to work, the project needs to contain either 'lightweight-' or 'annotated' tags. The main difference is that a lightweight tag takes no extra options, for example: git tag 0.1. See listing [8](#page-6-1) for more examples on authoring and versioning with git.

#### <span id="page-1-2"></span>1.2 LuaL<sup>A</sup>T<sub>E</sub>X

For generating the document with LAT<sub>EX</sub> one must make use of lualatex. For example, when having the main file 'main.tex':

```
# Generate once
lualatex -shell-escape main
# Generate and keep watching with LaTeXMK
latexmk -pvc -lualatex -shell-escape main
```
Listing 2: Generating the document with LAT<sub>E</sub>X

Note that in both cases option -shell-escape is required. This is required for issuing git via the commandline.

## <span id="page-1-3"></span>**2 LaTeX Interface**

#### <span id="page-1-4"></span>**2.1 Package Options**

\usepackage<sup>[</sup>/*opts...*)]{gitinfo-lua} This package provides some options for default formatting purposes. The author sorting is one of them. If the options contain  $\langle$  *contrib* $\rangle$  the authors will be sorted based on their contributions, otherwise the authors will be sorted alphabetically, which is the default option  $\langle alpha \rangle$ . Another option is the *(titlepage)* option, which sets the **\author** and **\date** macros accordingly. By default, it sets the local git author, equivalent to option  $\langle \text{author} \rangle$ . Pass option  $\langle \text{authors} \rangle$  to set all git authors of the project instead.

#### <span id="page-2-0"></span>**2.2 Basic macros**

By default the main file's directory is used as git project directory. This directory  $\qquad$   $\qquad$  can be manipulated with  $\qquad$   $\{path\}$ . This is only tested with rela-\gitunsetdirectory tive paths on Linux. To undo this operation and switch back to the main file's directory use \**gitunsetdirectory**.

- \gitversion The current version can be display by using \**gitversion** and is equivalent to git describe --tags --always, working for both lightweight and annotated tags. For this project \**gitversion** results in 1.0.1. When the version is dirty it will be post fixed with -<commit count>-<short ref>. For example, when this paragraph was written, the version was displaying 0.0.1-14-gcc2bc30.
	- \gitdate The \**gitdate** macro gets the most recent date from the git log. Meaning, the last 'short date' variant is picked from the last commit. This short date is formatted ISO based and is already suitable for use in packages like isodate for more advanced date formatting.

The author's name and email can be accessed using \**gitauthor** and \ \gitauthor **gitemail**. These values are based on git config user.name and git config \gitemail user.email.

#### <span id="page-2-1"></span>**2.3 Multiple Authors**

\dogitauthors When projects having multiple authors this package can help with the \forgitauthors \**dogitauthors**[h*conj*i] and \**forgitauthors**[h*conj*i]{h*csname*i} macro. Where \**dogitauthors** executes a default formatting implementation of  $\setminus$ git@format@author and  $\setminus$ forgitauthors executes the given  $\langle$ *csname* $\rangle$  for every author available. The optional  $\langle conj \rangle$  conjunction makes it possible to even integrate it further. For example, when setting the authors in pdfx, the conjunction would be [\\sep~], so that the authors are properly separated in the document properties<sup>[1](#page-2-2)</sup>.

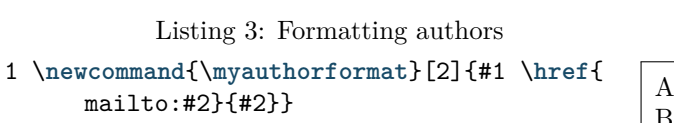

- 2 \**forgitauthors**[\\]{**myauthorformat**}
- 3 *% Or using standard format*

4 \**dogitauthors**[\\]

3

Results in

Alice [〈alice@example.com〉](mailto:alice@example.com) Bob [〈bob@example.com〉](mailto:bob@example.com)

<span id="page-2-2"></span><sup>&</sup>lt;sup>1</sup>See package documentation of pdfx: <https://ctan.org/pkg/pdfx>

This example is generated with the history of the git-test-project (see section [3\)](#page-6-0) and is alphabetically sorted with package option alpha.

#### <span id="page-3-0"></span>**2.4 Commits**

For this section the git project of this document is used due to the fact that there are references to revisions. The test project's revisions change for every user, since they get recreated every time test-scenario.sh is executed (see section [3\)](#page-6-0).

```
\gitcommit [\langle format \rangle] {\langle} (csname) {\{\langle} \langle revision \rangle\}
```
For displaying commit data \**gitcommit** can be used. The optional format takes variables separated by a comma. The default format is h,an,ae,as,s,b. The csname is a user defined command accepting every variable as argument.

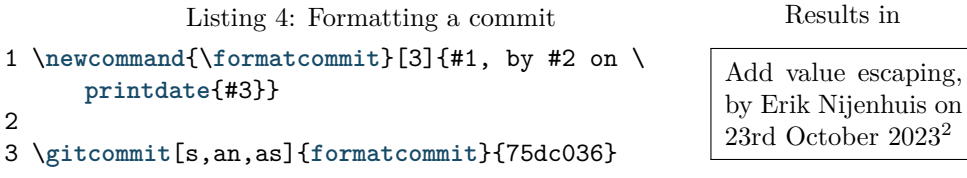

Consult man git-log for possible format variables and omit the % for every variable.

#### \forgitcommit  $[\langle format \rangle]\{\langle scanned \rangle\}\{\langle rev\; spec \rangle\}$

For displaying multiple commits the \**forgitcommit** is used, which has the same arguments as \**gitcommit**, but only this time the csname is executed for every commit. The last argument rev\_spec this time, however, can have no argument or a sequence.

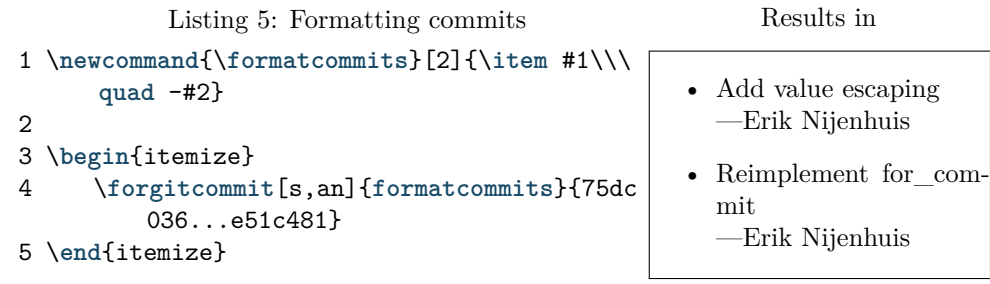

<span id="page-3-1"></span> $2\$ rintdate from isodate: <https://www.ctan.org/pkg/isodate>

### <span id="page-4-0"></span>**2.5 Tags**

In this section the git-test-project is used.

The tags are mostly useful for generating changelogs. For formatting tags, \forgittag there's a \**forgittag**[h*format*i]{h*csname*i}. Again, like \**forgitcommit** it takes a format, however, this time more complex, since the formatting options differ between git log and git for-each-ref. For more info regarding these formatting options consult the man page of git-for-each-ref.

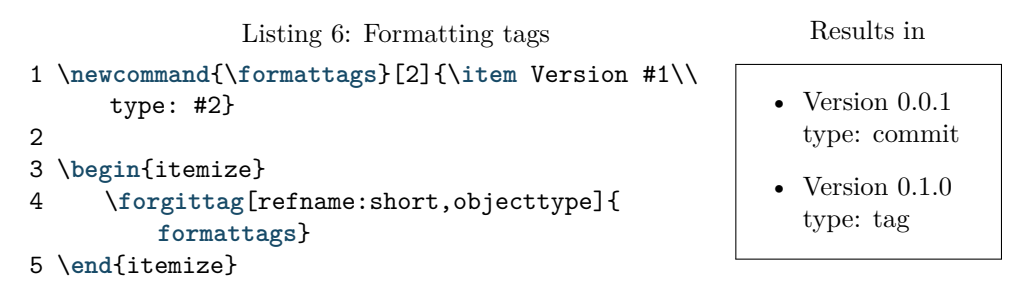

This example shows that the versions used are mixed. This is, of course, a horrible way to manage a project's version, though, we'll continue on with this hard objective. For example, if we wish to display the author of the lightweight and annotated tag, we can do so by specifying a format using the if-then-else feature of the format specification. The format would be: (taggername)(taggername)(authorname). Here the taggername will show up, or if not present, the authorname will be shown instead.

The default format specification is like the \**forgitcommit** format, but then again, some bit more complex:

refname:short,(taggername)(taggername,taggeremail,taggerdate:short) (authorname,authoremail,authordate:short),subject,body. This is a robust example of getting all information, being it a lightweight- or annotated tag.

- \forgittagseq For displaying commits in between tags, there's a \forgittagseq{(*csname*)}. The  $\langle \text{csname} \rangle$  takes exactly three arguments, namely, the  $\langle \text{current} \rangle$ ,  $\langle \text{next tag} \rangle$ and  $\langle \text{rev spec} \rangle$ . The last iteration gives an empty value for  $\langle \text{next tag} \rangle$  and the  $\langle \text{rev} \rangle$  $spec\rangle$  is identical to  $\langle current \rangle$ .
	- $\sqrt{\frac{\sigma^2}{\sigma^2}}$  Afterward tag info can be fetched using the  $\sqrt{\sigma^2}$  [ $\frac{\sigma^2}{\sigma^2}$ ]  $\frac{\sigma^2}{\sigma^2}$ . This macro takes the same formatting specification as \**fotgittag**. Beware of using  $\setminus$ gittag for the  $\langle$ *next tag* $\rangle$  parameter in  $\setminus$ forgittagseq.

All these macros put together are demonstrated in listing [7](#page-5-1) (see next page).

### <span id="page-5-0"></span>**2.6 Changelog**

This example demonstrates the generation of a changelog. For simplicity's sake, every tag is displayed in a description environment's item and within an enumerate environment displaying commits in between.

Listing 7: Formatting a changelog

```
1 \section*{Changelog}
2 \newcommand{\commitline}[1]{\item #1}
3 \newcommand{\formatversion}[3]{%
4 \item[#1]
5 \gittag[(taggerdate)(taggerdate:short)(authordate:short)]{
         printdate}{#1}
6 \begin{itemize}
7 \forgitcommit[s]{commitline}{#3}
8 \end{itemize}
9 }%
10 \begin{description}
11 \forgittagseq{formatversion}
12 \end{description}
```
Results in

# **Changelog 0.1.0** 6th August 2017 • Add gitignore **0.0.1** 5th August 2017 • Add intro (README.md) • Add readme

For displaying the tagline (see line 5) we use the existing \**printdate** macro of package isodate, which also takes exactly one argument For every version sequence the commits in between are displayed (see line 7), where the last sequence having the initial commit as second argument plays well with the \**forgitcommit** macro and makes it possible to show the whole sequence of history.

## <span id="page-6-0"></span>**3 Project Example**

This documentation uses an example project which gets created by the gitscenario.sh script (see listing [8\)](#page-6-1). It creates some commits having dates in the past and different authors set. Lastly it creates a 'lightweight-' and 'annotated' tag.

<span id="page-6-1"></span>To set up this scenario either do make scenario or bash scenario.sh.

```
Listing 8: git-scenario.sh
```

```
1 #!/bin/bash
 2
 3 set -e
 4
 5 PROJECT_DIR="${1:-../../git-test-project}"
 6
 7 set_author() {
 8 git config user.name $1
 9 git config user.email $2
10 git config committer.name $1
11 git config committer.email $2
12 git config author.name $1
13 git config author.email $2
14 }
15
16 alice() {
17 set_author 'Alice' 'alice@example.com'
18 }
19 bob() {
20 set_author 'Bob' 'bob@example.com'
21 }
22 charlie() {
23 set_author 'Charlie' 'charlie@example.com'
24 }
25
26 if [[ -d "${PROJECT_DIR}" ]]; then
27 rm -rf "${PROJECT_DIR}"
28 fi
29
30 mkdir "${PROJECT_DIR}"
31 cd "${PROJECT_DIR}"
32
33 git init
34
35 alice
36
37 echo "# My project" > README.md
```

```
38 git add README.md
39 git commit -m "Add readme" --date="2017-08-04 10:32"
40
41 bob
42
43 echo "
44 Another project by Alice and Bob." >> README.md
45 git add README.md
46 git commit -m "Add intro (README.md)" --date="2017-08-05 06:12"
47
48 alice
49
50 GIT_COMMITTER_DATE="2017-08-05 07:11" git tag 0.0.1
51
52 bob
53
54 curl https://raw.githubusercontent.com/github/gitignore/main/TeX.
      gitignore > .gitignore
55 git add .gitignore
56 git commit -m "Add gitignore" --date="2017-08-06 12:03"
57
58 charlie
59
60 export GIT_COMMITTER_DATE="2017-08-06 08:41"
61 git tag -a 0.1.0 -m "Version 0.1.0"
```